# **pst-magneticfield**

**Magnetic field lines of a solenoid; v.1.15**

Juergen Gilg Manuel Luque Herbert Voß

January 17, 2019

<span id="page-1-0"></span>The package pst-magneticfield aims to trace the shape of field lines of a solenoid. The physical parameters are the radius of the solenoid, the number of turns and its length, the default values are given below:

- 1. the number of turns: N=6 ;
- 2. the radius : R=2 ;
- 3. the length : L=4.

The field lines were calculated with the Runge-Kutta 2 algorithm, which, after several tries, seemed to be the best compromise between speed and accuracy of calculations for the path. The calculation of elliptic integrals for the evaluation of the magnetic field was achieved by polynomial approximations from the "Handbook of Mathematical Functions With Formulas, Graph, And Mathematical Tables" by Milton Abramowitz and Irene. A. Stegun (http://www.math.sfu.ca/~cbm/aands/). [1]

# **Contents**

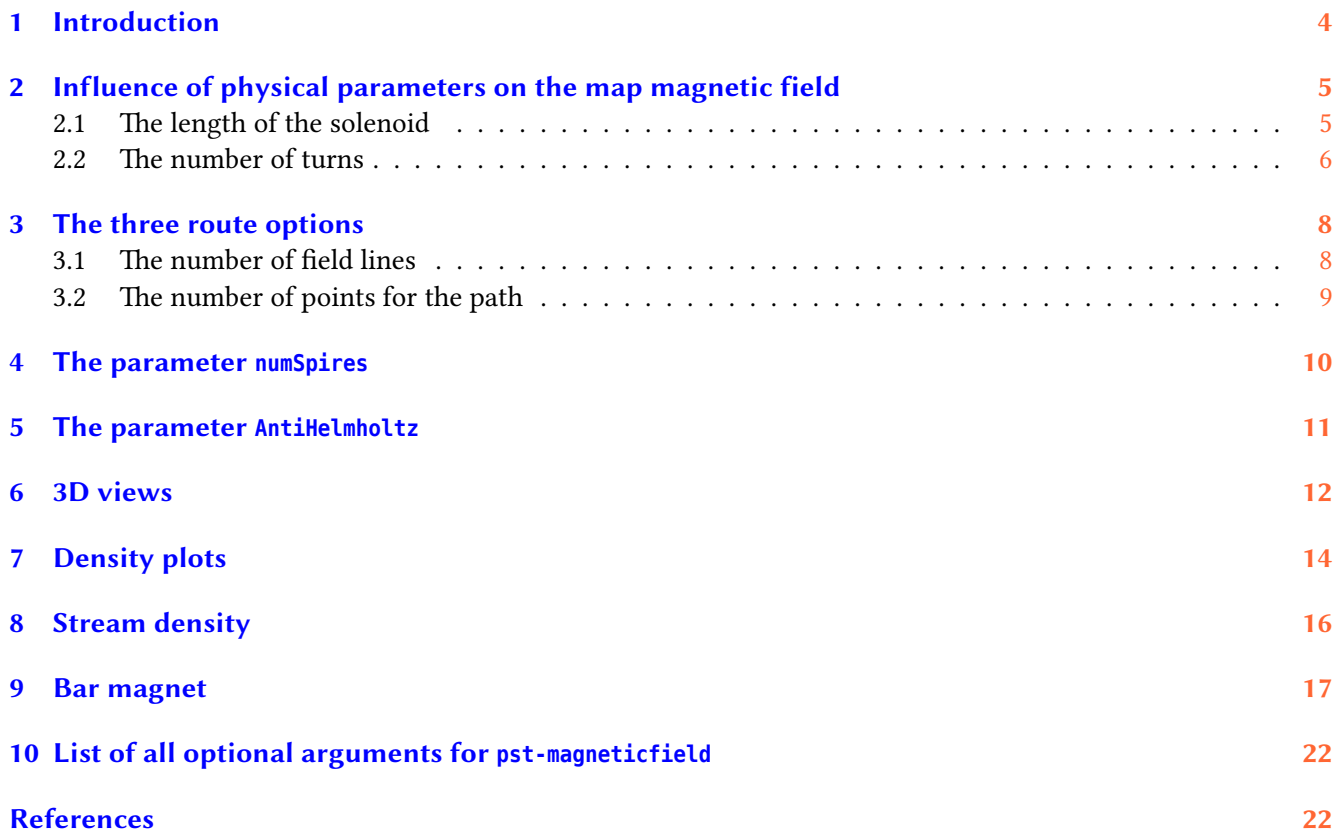

#### <span id="page-3-1"></span><span id="page-3-0"></span>**1 Introduction**

The route options, with the default values are as follows:

- 1. The maximum number of points on each line of the entire coil: pointsB=500;
- 2. the maximum number of points on lines around turns selected: pointsS=1000;
- 3. the number of lines of the entire coil: nL=8;
- 4. differential steps for the lines of the entire coil: PasB=0.02;
- 5. differential steps for the lines around turns selected: PasS=0.00275;
- 6. the choice of individual coils to improve the rendering of its layout: numSpires={}, we place following the sign "=" the numbers of turns 1 2 3 etc. starting from the top spire. By default, all the turns are targeted.
- 7. The number of field lines around the turns selected: nS=1.
- 8. We may decide not to represent the solenoid with the option drawSelf=false is useful for 3D representation.
- 9. The route options for the turns (color, thickness, arrows) are:
	- a) The color and thickness of the coils: styleSpire=styleSpire ;
	- b) the current direction signs: styleCourant=sensCourant .

\newpsstyle{styleSpire}{linecap=1,linecolor=red,linewidth=2\pslinewidth} \newpsstyle{sensCourant}{linecolor=red,linewidth=2\pslinewidth,arrowinset=0.1}

10. The color and thickness of the field lines can be adjusted with the usual pstricks parameters: linecolor and linewidth

A command \psmagneticfieldThreeD allows 3D visualization of the solenoid and field lines.

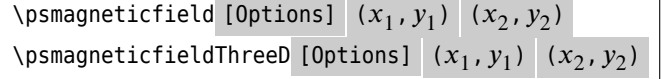

Missing coordinates are substituted to (-6,-5)(6,5)!

## <span id="page-4-0"></span>**2 Influence of physical parameters on the map magnetic field**

# <span id="page-4-1"></span>**2.1 The length of the solenoid** 8

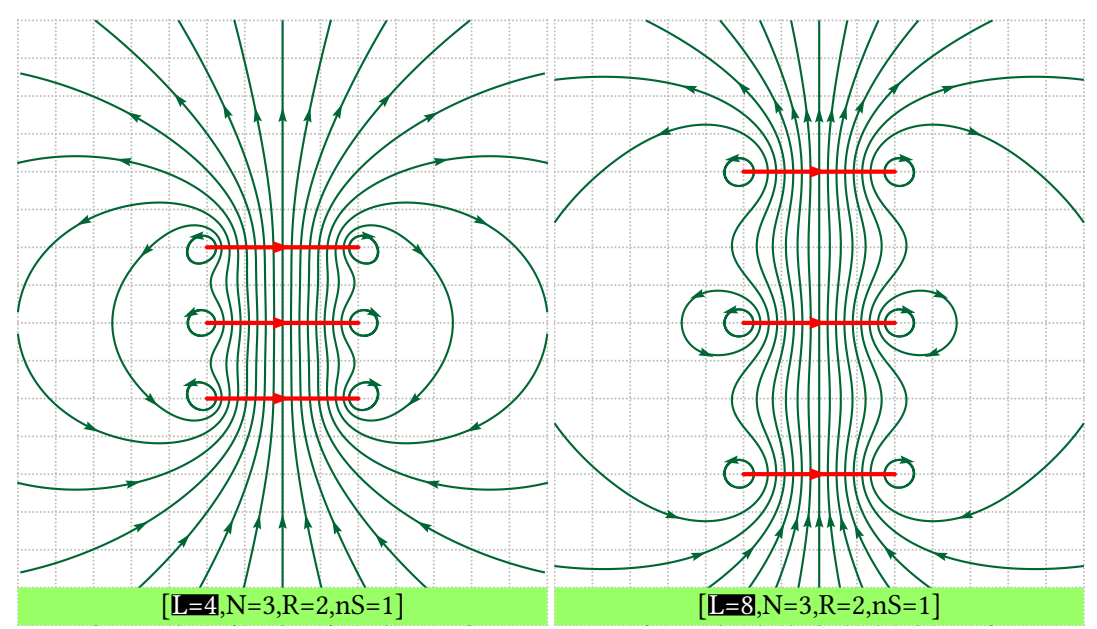

\psset{unit=0.5cm} \begin{pspicture\*}[showgrid](-7,-8)(7,8) \psmagneticfield[linecolor={[HTML]{006633}},N=3,R=2,nS=1](-7,-8)(7,8) \psframe\*[linecolor={[HTML]{99FF66}}](-7,-8)(7,-7) \rput(0,-7.5){[\Cadre{\textcolor{white}{L=4}},N=3,R=2,nS=1]} \end{pspicture\*} \begin{pspicture\*}[showgrid](-7,-8)(7,8) \psmagneticfield[linecolor={[HTML]{006633}},L=8,N=3,R=2,nS=1,PasB=0.0025,pointsB=5500](-7,-8)(7,8) \psframe\*[linecolor={[HTML]{99FF66}}](-7,-8)(7,-7) \rput(0,-7.5){[\Cadre{\textcolor{white}{L=8}},N=3,R=2,nS=1]} \end{pspicture\*}

**Note:** To refine the layout of the second solenoid, we had to increase the points and lower the pitch of the route: pointsB=5500,PasB=0.0025, which takes more time for the calculations.

# <span id="page-5-0"></span>**2.2 The number of turns** 8

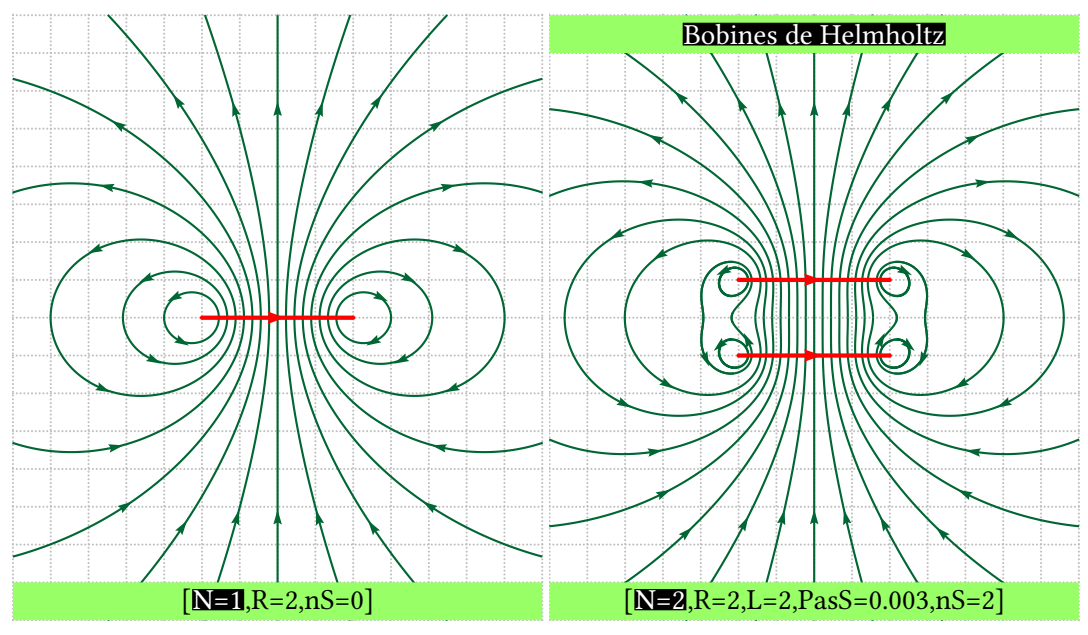

\psset{unit=0.5} \begin{pspicture\*}[showgrid](-7,-8)(7,8) \psmagneticfield[linecolor={[HTML]{006633}},N=1,R=2,nS=0](-7,-8)(7,8) \psframe\*[linecolor={[HTML]{99FF66}}](-7,-8)(7,-7) \rput(0,-7.5){[\Cadre{\textcolor{white}{N=1}},R=2,nS=0]} \end{pspicture\*} \begin{pspicture\*}[showgrid](-7,-8)(7,8) \psmagneticfield[linecolor={[HTML]{006633}},N=2,R=2,L=2,PasS=0.003,nS=2](-7,-8)(7,8) \psframe\*[linecolor={[HTML]{99FF66}}](-7,7)(7,8) \rput(0,7.5){\Cadre{\textcolor{white}{Bobines de Helmholtz}}} \psframe\*[linecolor={[HTML]{99FF66}}](-7,-8)(7,-7) \rput(0,-7.5){[\Cadre{\textcolor{white}{N=2}},R=2,L=2,PasS=0.003,nS=2]} \end{pspicture\*}

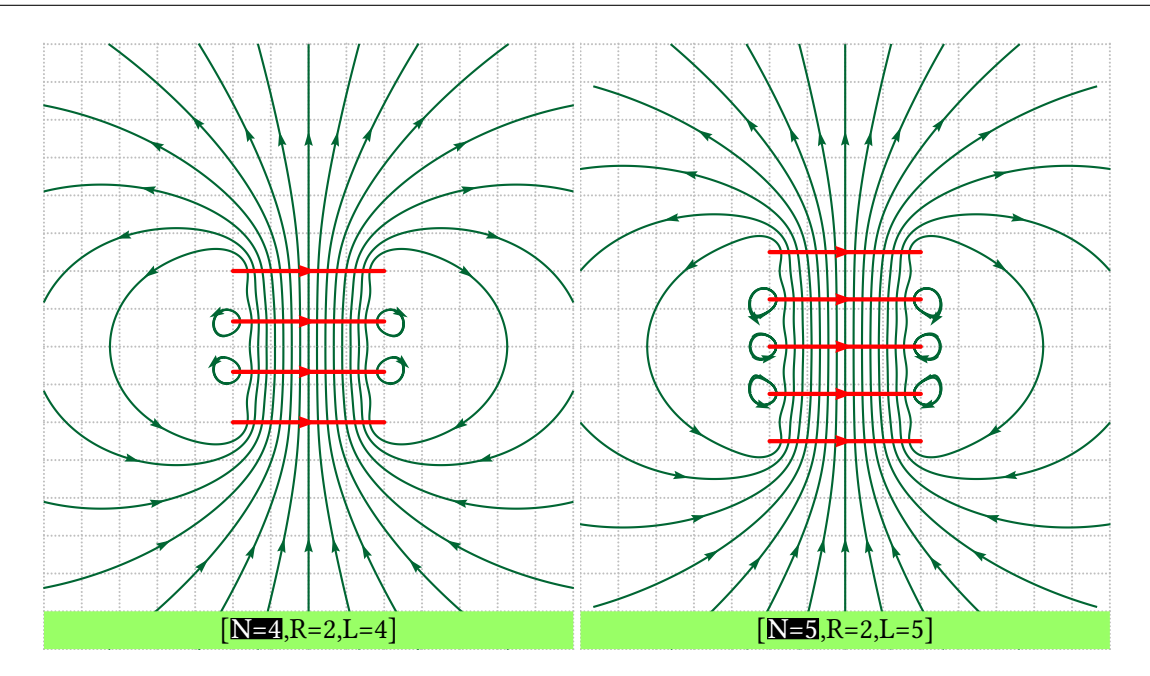

\psset{unit=0.5} \begin{pspicture\*}[showgrid](-7,-8)(7,8) \psmagneticfield[linecolor={[HTML]{006633}},N=4,R=2,numSpires=2 3](-7,-8)(7,8) \psframe\*[linecolor={[HTML]{99FF66}}](-7,-8)(7,-7) \rput(0,-7.5){[\Cadre{\textcolor{white}{N=4}},R=2,L=4]} \end{pspicture\*} \begin{pspicture\*}[showgrid](-7,-8)(7,8) \psmagneticfield[linecolor={[HTML]{006633}},N=5,R=2,L=5,PasS=0.004,numSpires=2 3 4](-7,-8)(7,8) \psframe\*[linecolor={[HTML]{99FF66}}](-7,-8)(7,-7) \rput(0,-7.5){[\Cadre{\textcolor{white}{N=5}},R=2,L=5]} \end{pspicture\*}

#### <span id="page-7-2"></span><span id="page-7-0"></span>**3 The three route options**

### <span id="page-7-1"></span>**3.1 The number of field lines**

Due to the symmetry of the problem the number of field lines given (nL) option is half the number actually represented with an added line identic to the the axis of revolution. We must also add the lines around the turns nS, these turns can be selected individually numSpires.

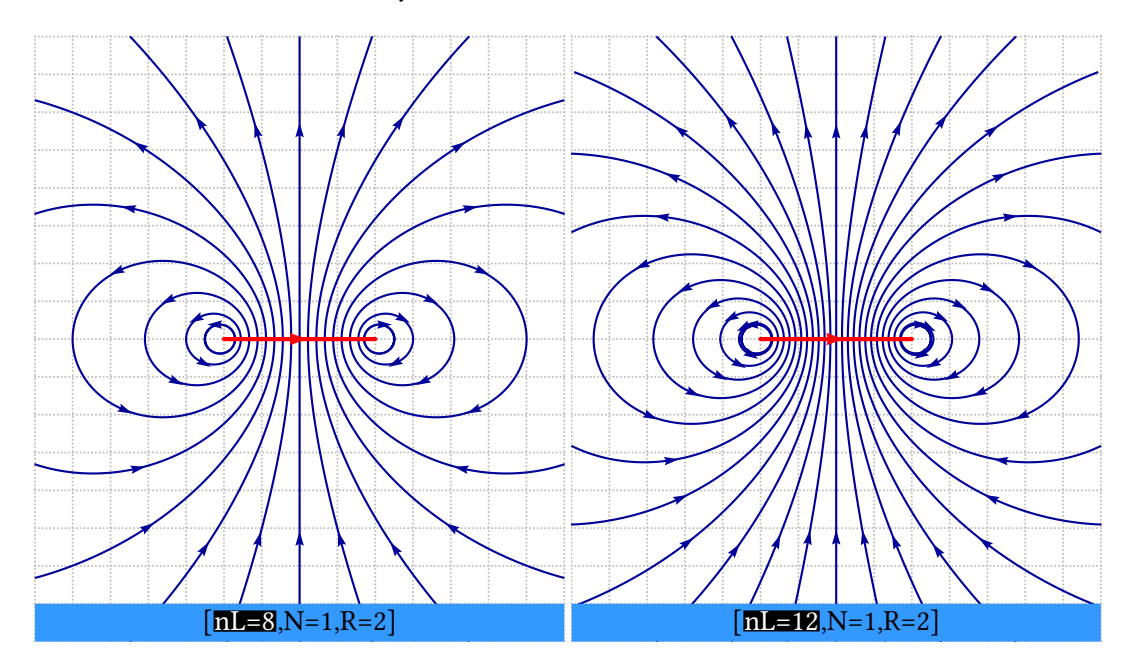

\psset{unit=0.5} \begin{pspicture\*}[showgrid](-7,-8)(7,8) \psmagneticfield[linecolor={[HTML]{000099}},N=1,R=2](-7,-8)(7,8) \psframe\*[linecolor={[HTML]{3399FF}}](-7,-8)(7,-7) \rput(0,-7.5){[\Cadre{\textcolor{white}{nL=8}},N=1,R=2]} \end{pspicture\*} \begin{pspicture\*}[showgrid](-7,-8)(7,8) \psmagneticfield[linecolor={[HTML]{000099}},N=1,R=2,nL=12](-7,-8)(7,8) \psframe\*[linecolor={[HTML]{3399FF}}](-7,-8)(7,-7) \rput(0,-7.5){[\Cadre{\textcolor{white}{nL=12}},N=1,R=2]} \end{pspicture\*}

#### <span id="page-8-0"></span>**3.2 The number of points for the path**

The plot of field lines is achieved by a numerical method (RK2) and follows the step of the route and the number of selected points affect the accuracy of the route, as in the two examples below:

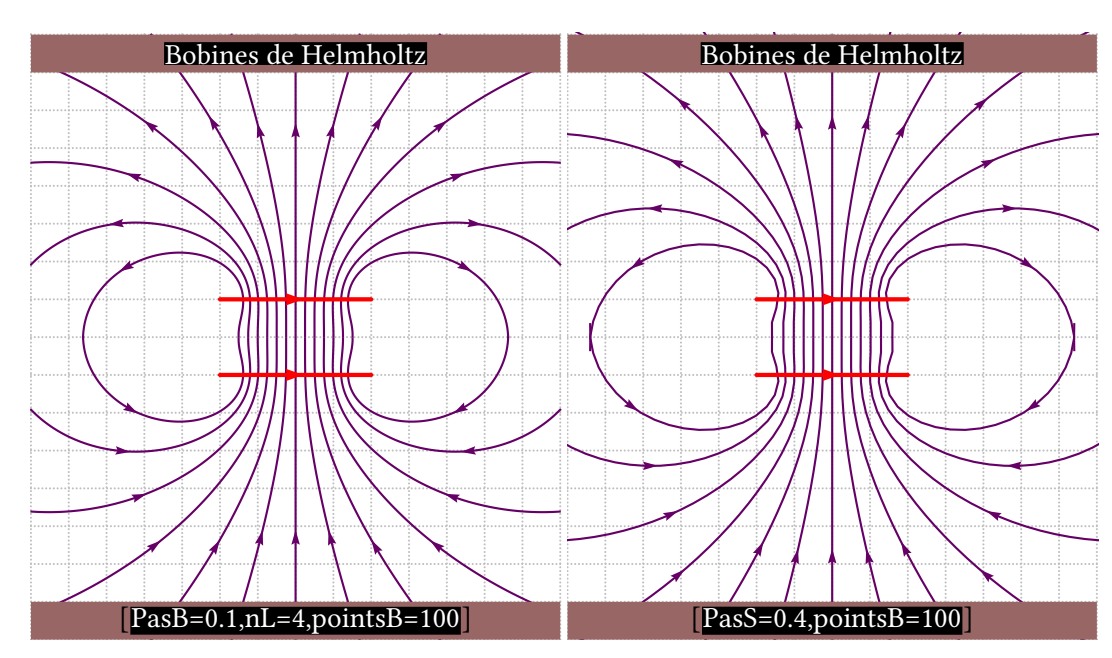

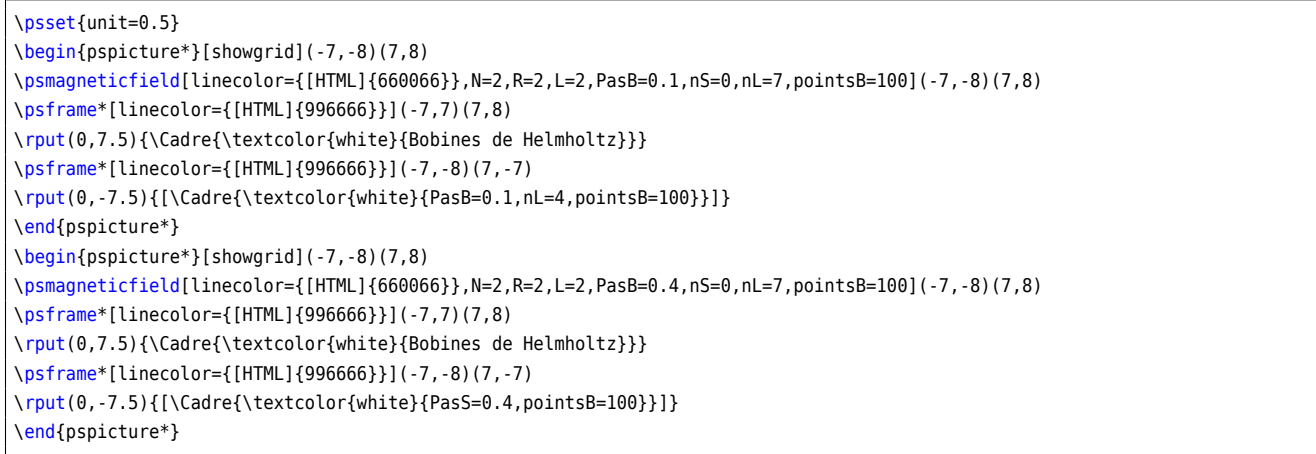

If the defaults do not suit it must be found by testing the values that give a correct path.

# <span id="page-9-0"></span>**4 The parameter numSpires**

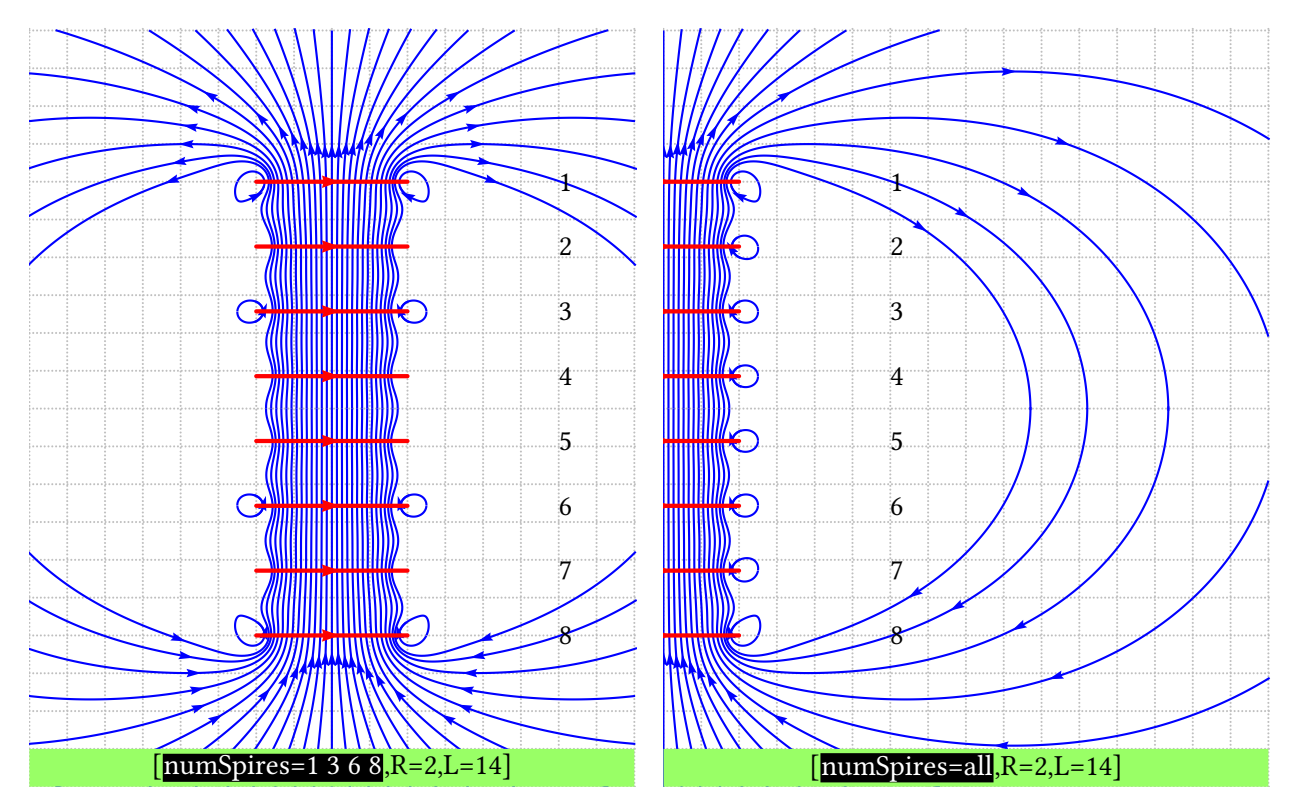

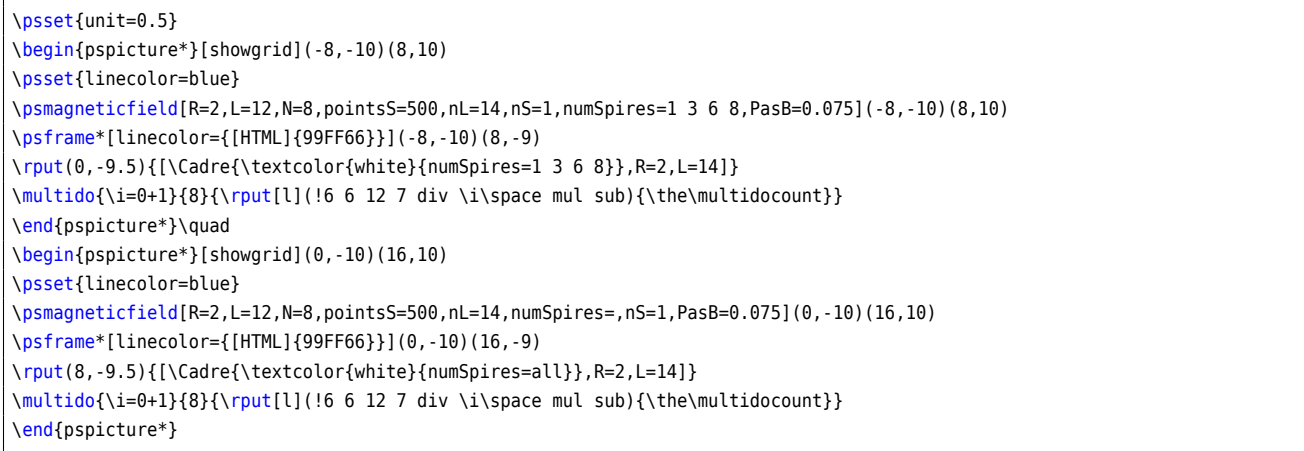

## <span id="page-10-0"></span>**5 The parameter AntiHelmholtz**

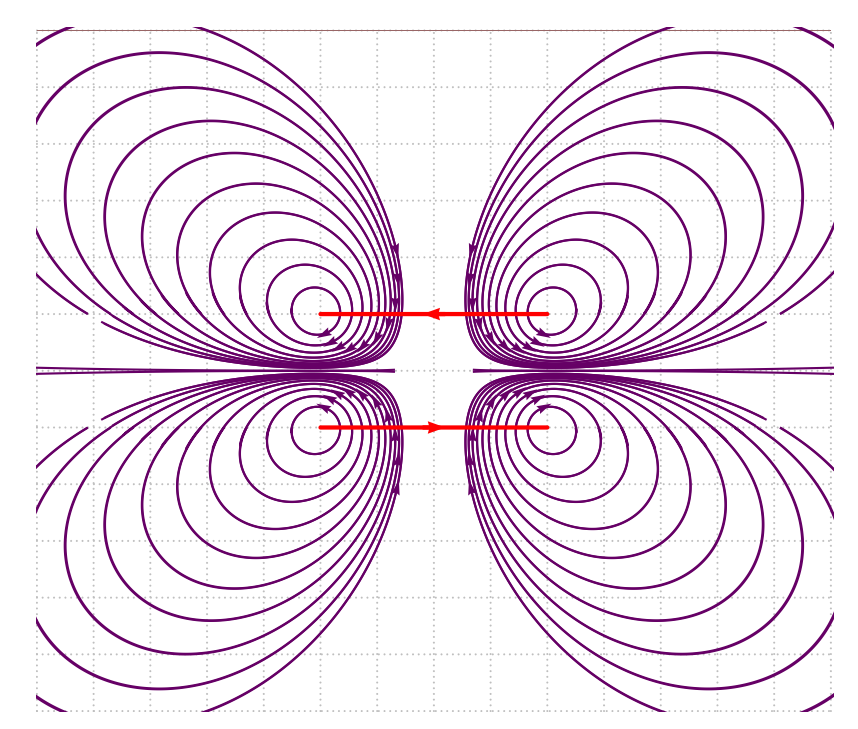

\psset{unit=0.75,AntiHelmholtz,N=2, R=2,pointsB=500,pointsS=1000,PasB=0.02,PasS=0.00275,nS=10, nL=2,drawSelf=true,styleSpire=styleSpire,styleCourant=sensCourant} \newpsstyle{grille}{subgriddiv=0,gridcolor=blue!50,griddots=10} \newpsstyle{cadre}{linecolor=yellow!50} \begin{pspicture\*}[showgrid](-7,-6)(7,6) \psframe\*[linecolor={[HTML]{996666}}](-7,6)(7,6) \psmagneticfield[linecolor={[HTML]{660066}}] \end{pspicture\*}

## <span id="page-11-1"></span><span id="page-11-0"></span>**6 3D views**

3D views are possible with the macros

\psmagneticfield [Options]  $(x_1, y_1)(x_2, y_2)$ \psmagneticfieldThreeD [Options]  $(x_1, y_1)(x_2, y_2)$ 

in which options are settings \psmagneticfield and (x1,y1)(x2,y2) coordinates of bottom left corner and upper right framework is encapsulated as the field map for \psframe. We can use the option viewpoint of the pst-3d package to change the view. The options framework are by default, the following:

\newpsstyle{grille}{subgriddiv=0,gridcolor=lightgray,griddots=10} \newpsstyle{cadre}{linecolor=green!20}

In the following example we can see the handling of these two psstyles.

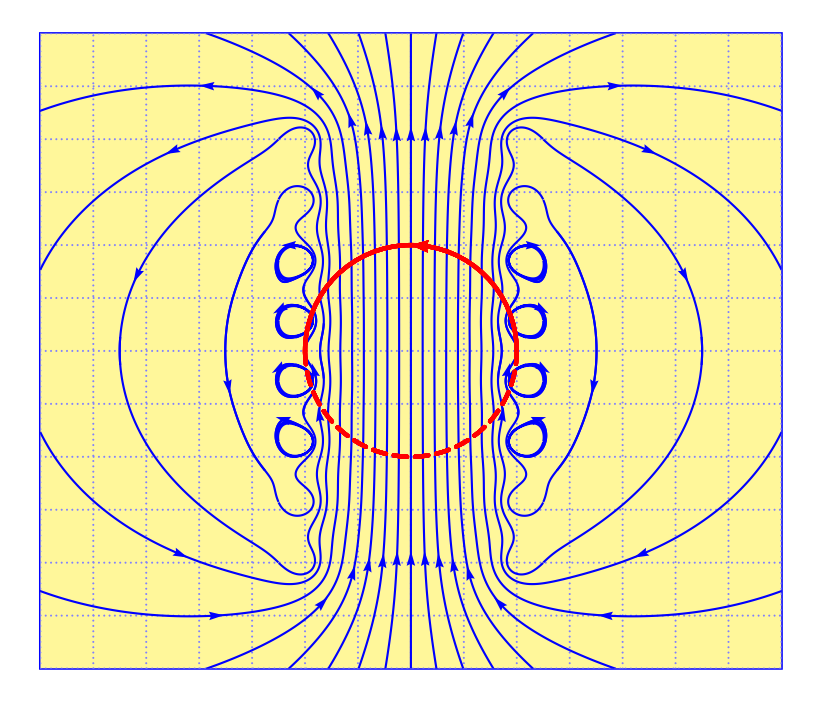

\psset{unit=0.7cm}

\newpsstyle{grille}{subgriddiv=0,gridcolor=blue!50,griddots=10} \newpsstyle{cadre}{linecolor=yellow!50}

\begin{pspicture}(-7,-6)(7,6)

\psmagneticfieldThreeD[N=8,R=2,L=8,pointsB=1200,linecolor=blue,pointsS=2000](-7,-6)(7,6)

\end{pspicture}

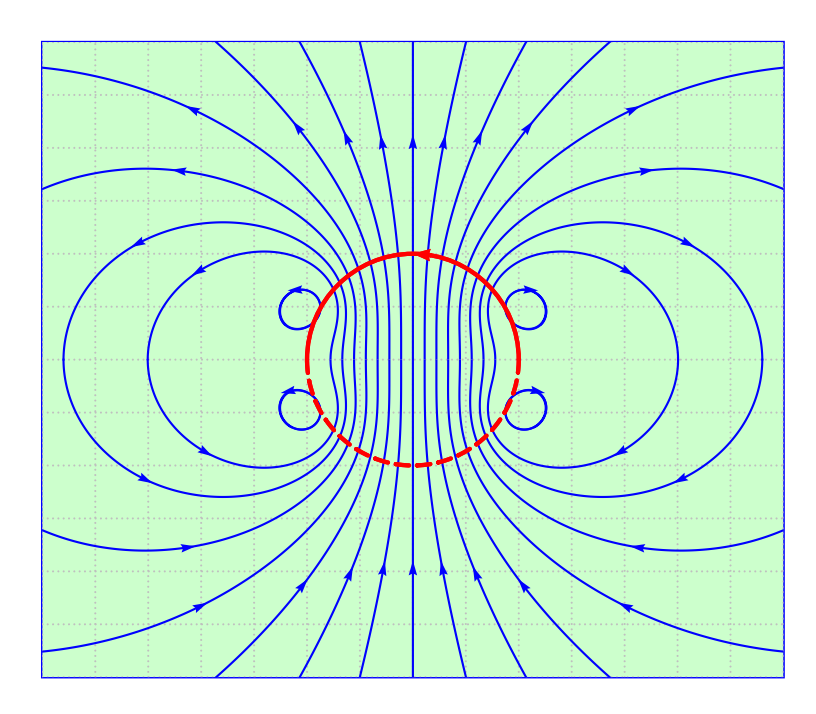

**Bobines de HELMHOLTZ**

```
\psset{unit=0.7cm}
\begin{pspicture}(-7,-6)(7,6)
\psmagneticfieldThreeD[N=2,R=2,L=2,linecolor=blue](-7,-6)(7,6)
\ThreeDput{\rput(0,-7){\textbf{Bobines de HELMHOLTZ}}}
\end{pspicture}
```
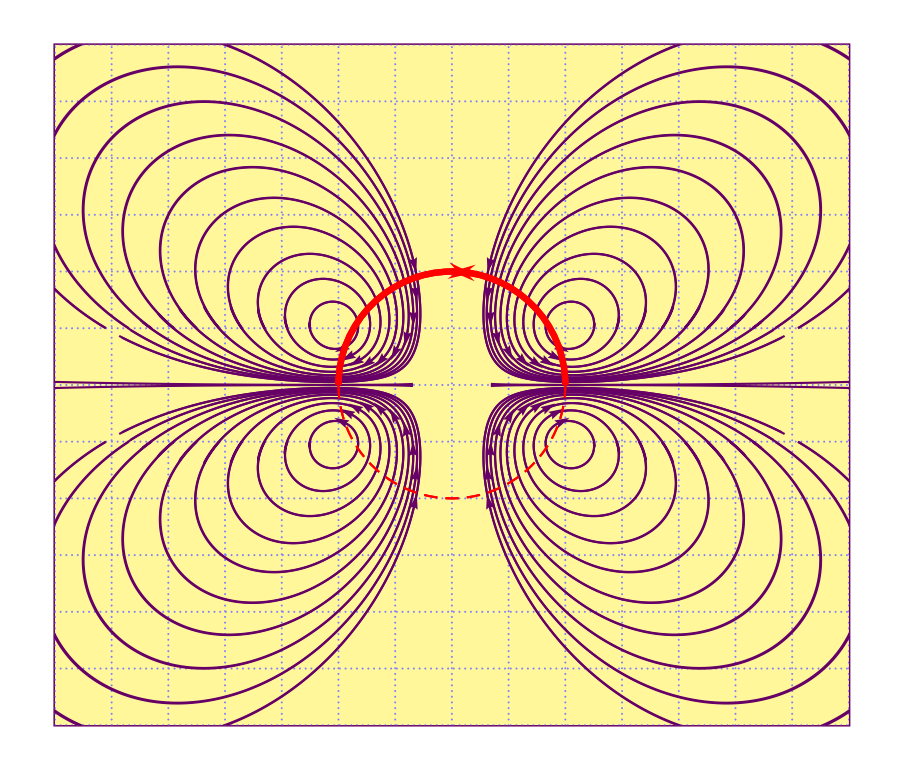

\psset{unit=0.75cm,AntiHelmholtz,N=2,

R=2,pointsB=500,pointsS=1000,PasB=0.02,PasS=0.00275,nS=10,

nL=2,drawSelf,styleSpire=styleSpire,styleCourant=sensCourant}

\newpsstyle{grille}{subgriddiv=0,gridcolor=blue!50,griddots=10}

```
\newpsstyle{cadre}{linecolor=yellow!50}
\begin{pspicture}(-7,-6)(7,6)
\psmagneticfieldThreeD[linecolor={[HTML]{660066}}](-7,-6)(7,6)
\end{pspicture}
```
# <span id="page-13-0"></span>**7 Density plots**

The optional argument StreamDensityPlot allows to plot the magnetic field as a colored stream density. A gray colored output is possioble with setting the keyword setgray.

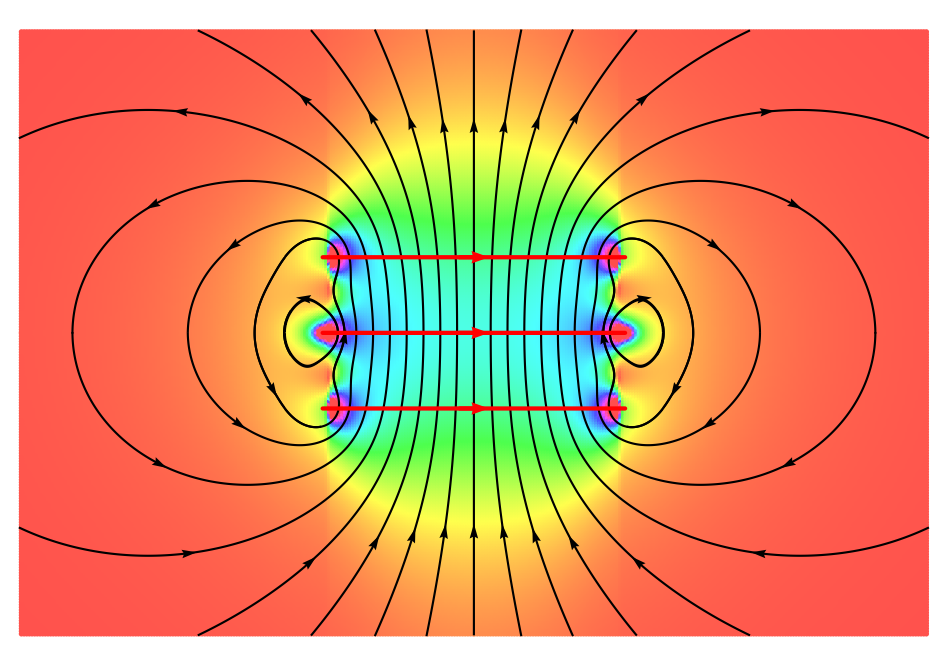

\begin{pspicture}(-6,-4)(6,4) \psmagneticfield[N=3,R=2,L=2,StreamDensityPlot](-6,-4)(6,4) \end{pspicture}

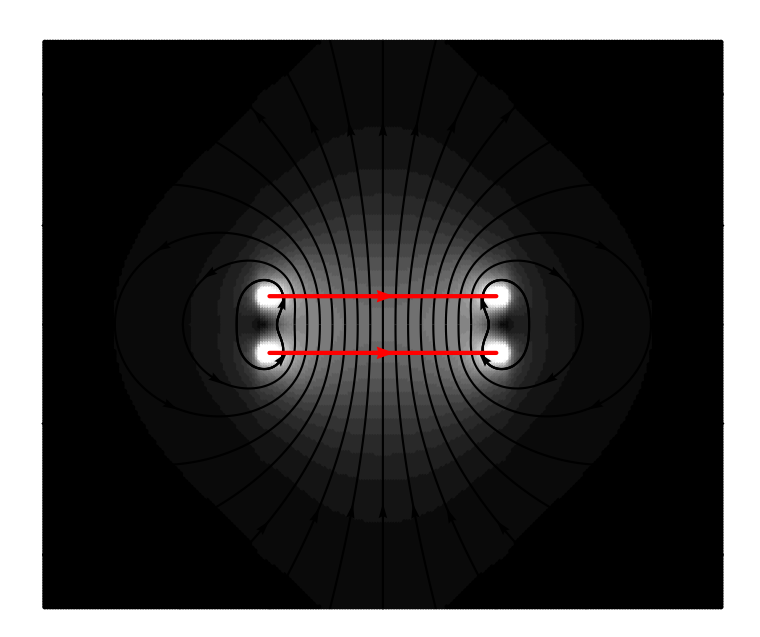

```
\psset{unit=0.75}
\begin{pspicture}(-6,-5)(6,5)
\psmagneticfield[N=2,R=2,L=1,StreamDensityPlot,setgray](-6,-5)(6,5)
\end{pspicture}
```
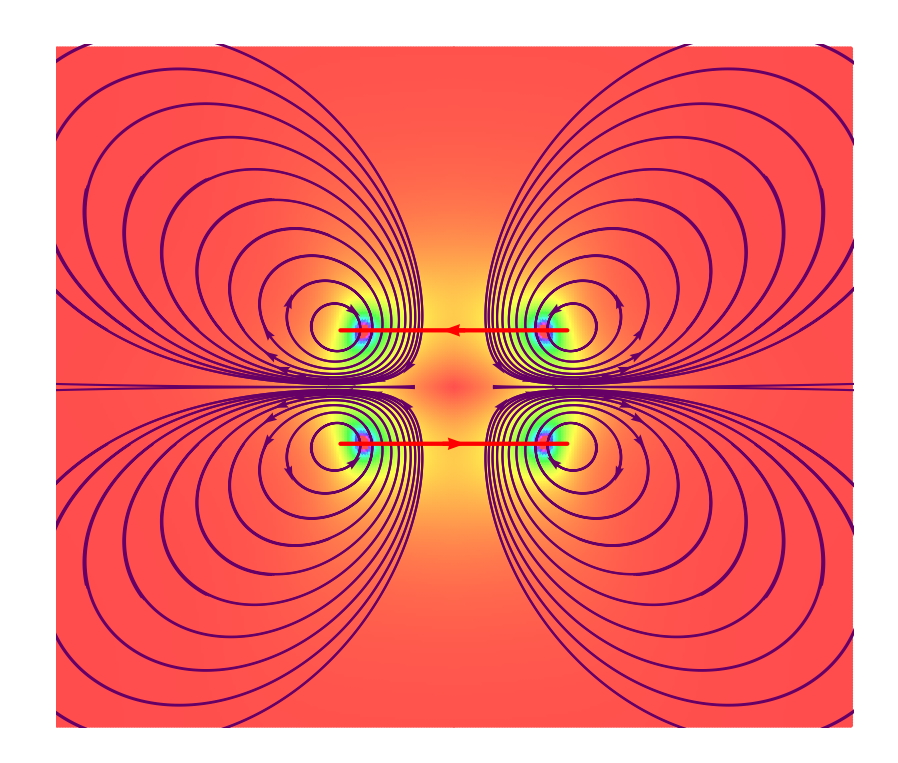

\psset{unit=0.75,AntiHelmholtz, R=2,pointsB=500,pointsS=2000,PasB=0.02,PasS=0.00275,nS=10, nL=2,drawSelf=true,styleSpire=styleSpire,styleCourant=sensCourant} \begin{pspicture\*}(-7,-6)(7,6) \psmagneticfield[linecolor={[HTML]{660066}},StreamDensityPlot](-7,-6)(7,6) \end{pspicture\*}

## <span id="page-15-0"></span>**8 Stream density**

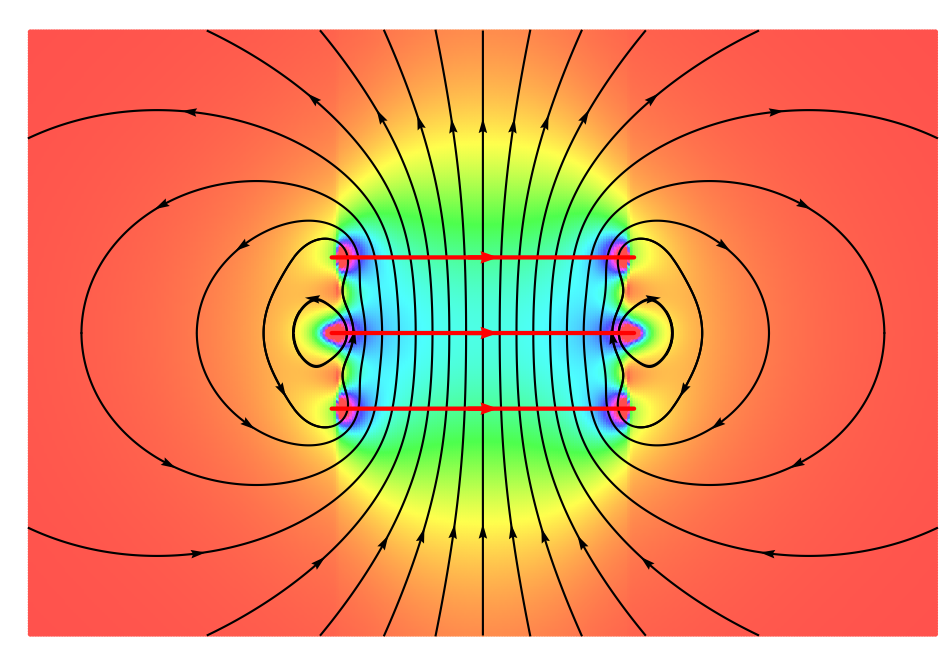

```
\begin{bmatrix} \begin{array}{c} \text{begin{array}{c} \text{1}} \\ \text{1}} \\ \text{2} \end{array} \end{bmatrix}\psmagneticfield[N=3,R=2,L=2,StreamDensityPlot](-6,-4)(6,4)
\end{pspicture}
```
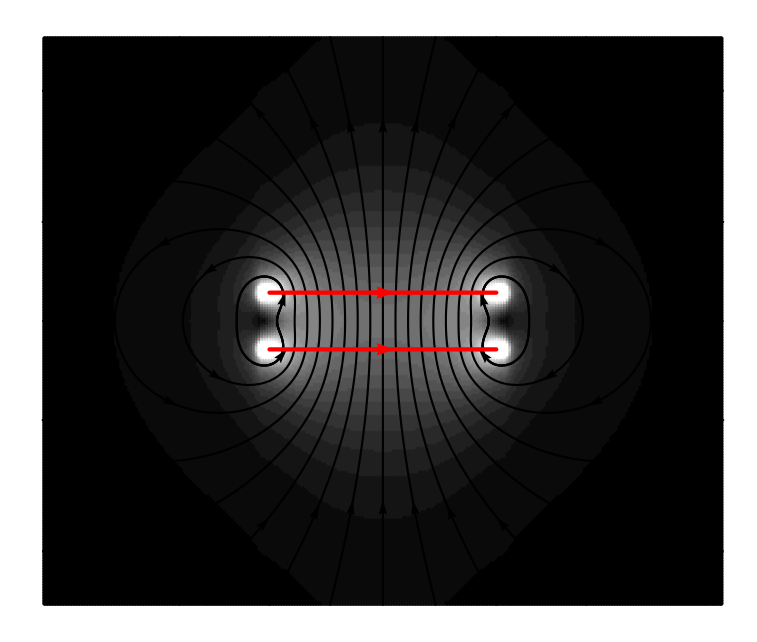

\psset{unit=0.75} \begin{pspicture}(-6,-5)(6,5) \psmagneticfield[N=2,R=2,L=1,StreamDensityPlot,setgray](-6,-5)(6,5) \end{pspicture}

<span id="page-16-1"></span>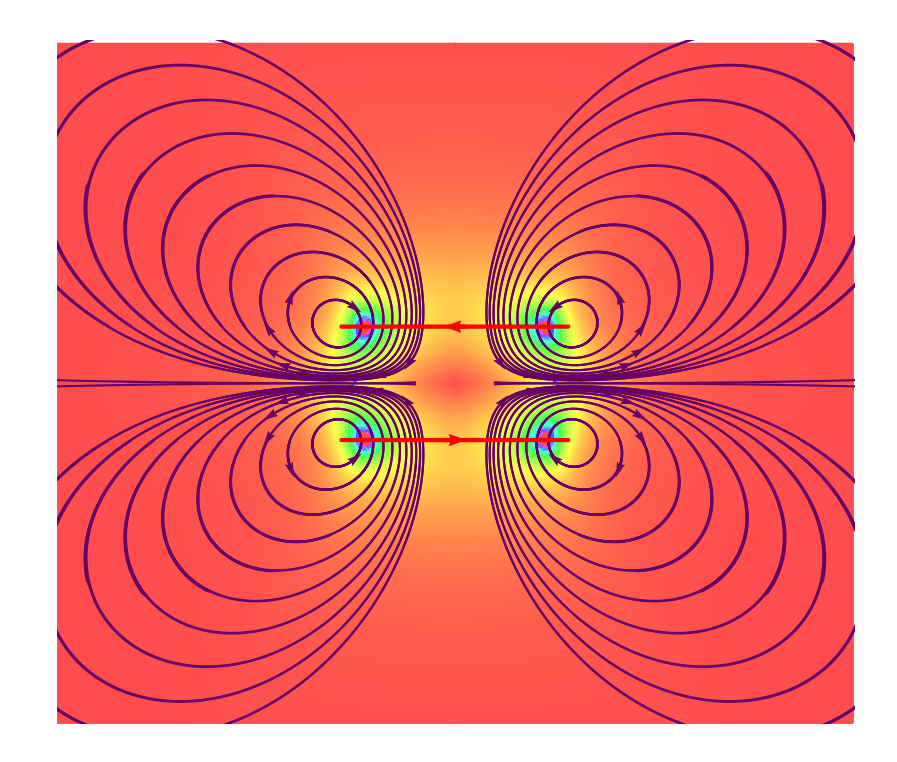

```
\psset{unit=0.75,AntiHelmholtz,
 R=2,pointsB=500,pointsS=2000,PasB=0.02,PasS=0.00275,nS=10,
 nL=2,drawSelf=true,styleSpire=styleSpire,styleCourant=sensCourant}
\begin{pspicture*}(-7,-6)(7,6)
\psmagneticfield[linecolor={[HTML]{660066}},StreamDensityPlot](-7,-6)(7,6)
\end{pspicture*}
```
## <span id="page-16-0"></span>**9 Bar magnet**

The magnetic field of a bat magnet can be simulated. There is one macro for the bar magnet, which will be put over one of the above created mnagnetic fields.

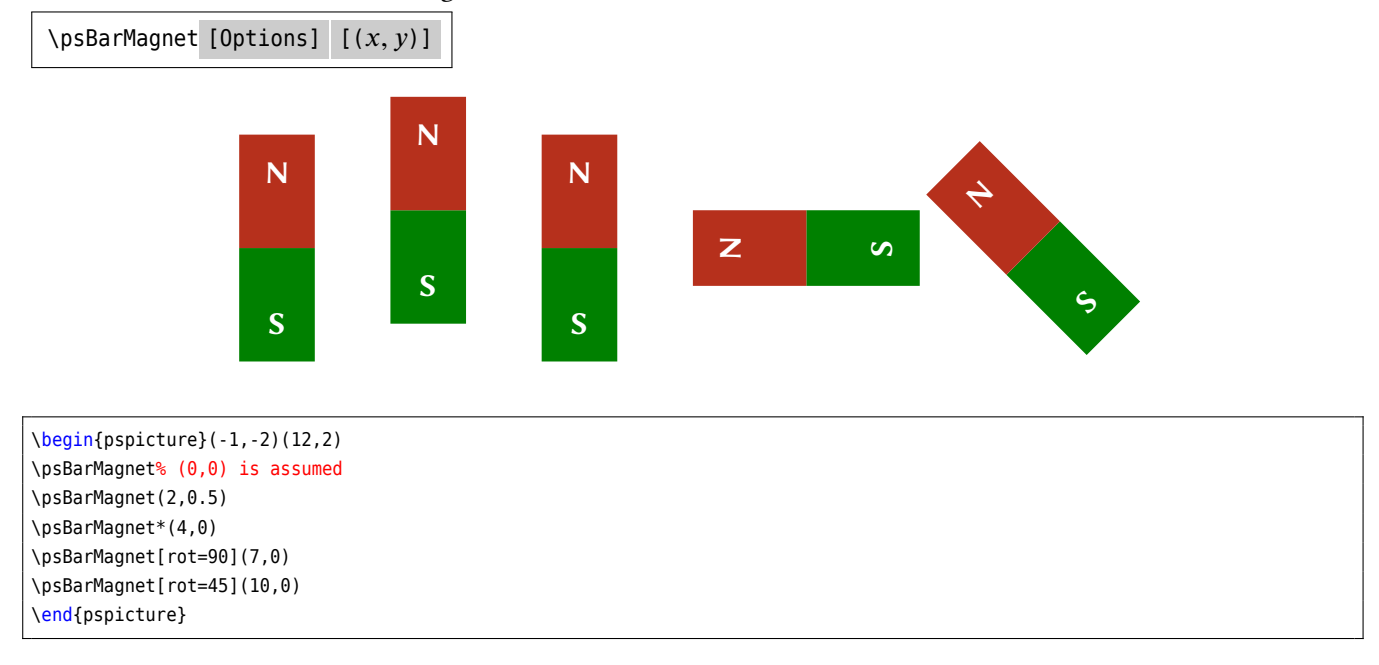

Bar magnet and field can be put of the other by single commands:

<span id="page-17-0"></span>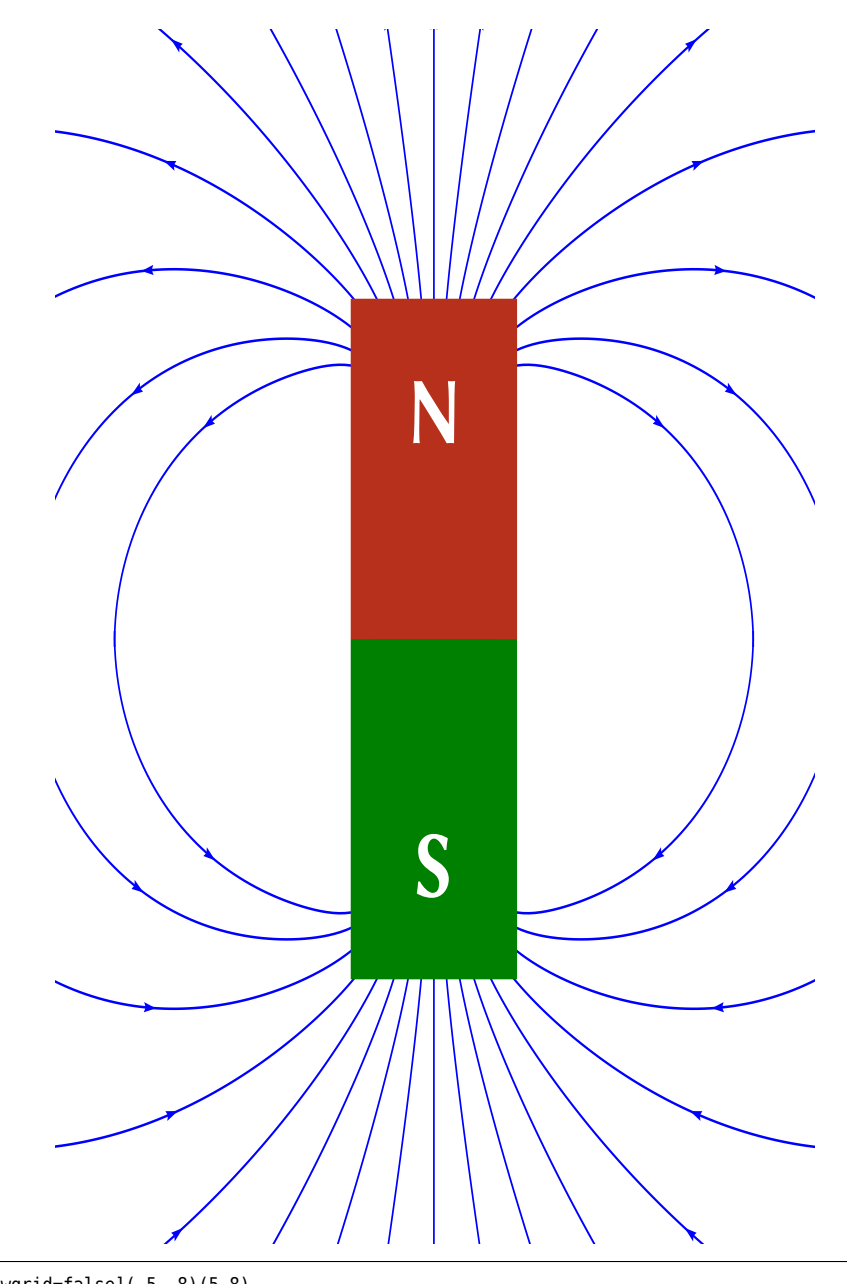

\begin{pspicture\*}[showgrid=false](-5,-8)(5,8) \psset{linecolor=blue} \psscalebox{0.8 1.2}{\psmagneticfield[R=1,L=5,N=5,pointsS=200,nL=9,nS=0,PasB=0.1,numSpires=0](-8,-10)(8,10)} \rput(0,0){\psscalebox{2.2 3.0}{\psBarMagnet}} \end{pspicture\*}

or by using the optional argument showField:

<span id="page-18-0"></span>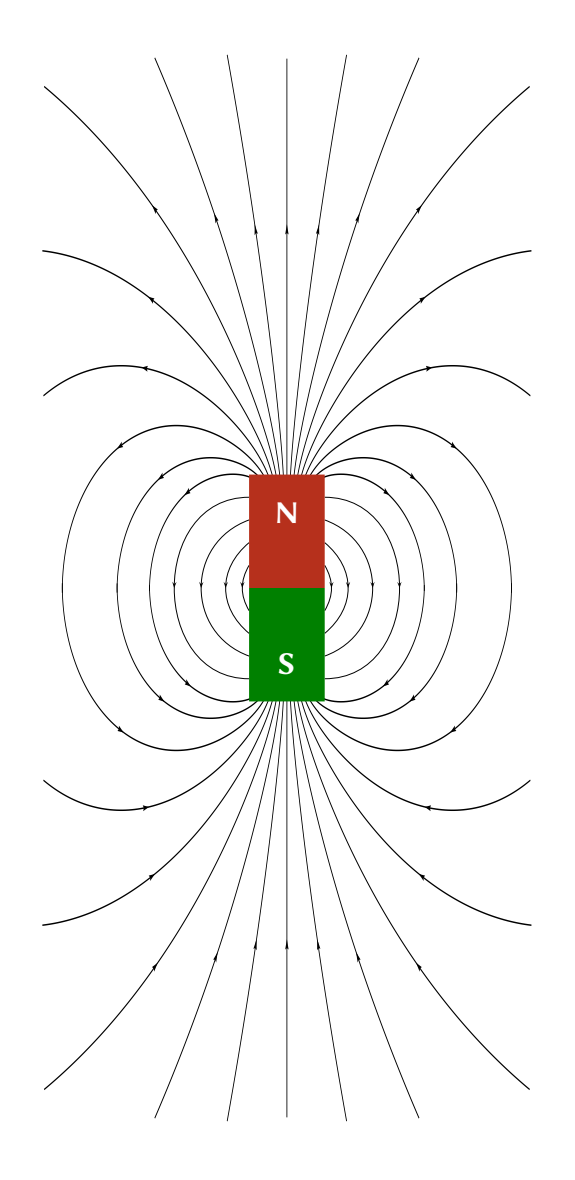

\begin{pspicture\*}(-5,-8)(5,8) \psBarMagnet[showField](0,0) \end{pspicture\*}

A rotation has to be done with the command \rotatebox from package graphicx:

<span id="page-19-0"></span>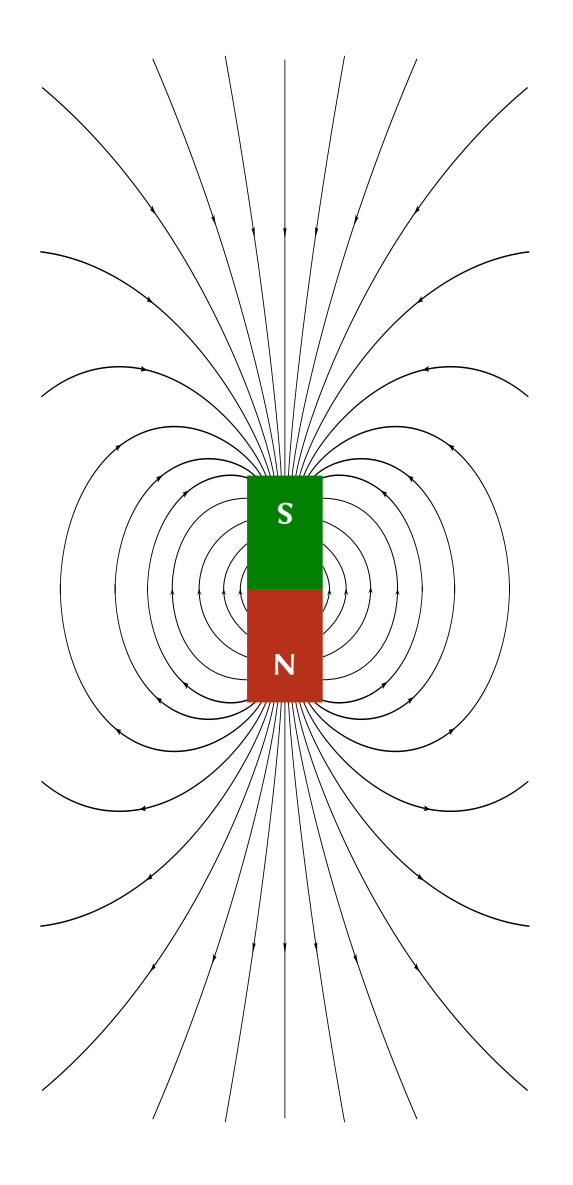

\begin{pspicture\*}(-5,-8)(5,8) \rotatebox{180}{\psBarMagnet[showField](0,0)} \end{pspicture\*}

Scaling is possible with the optional argument magnetscale and all options which are valid for

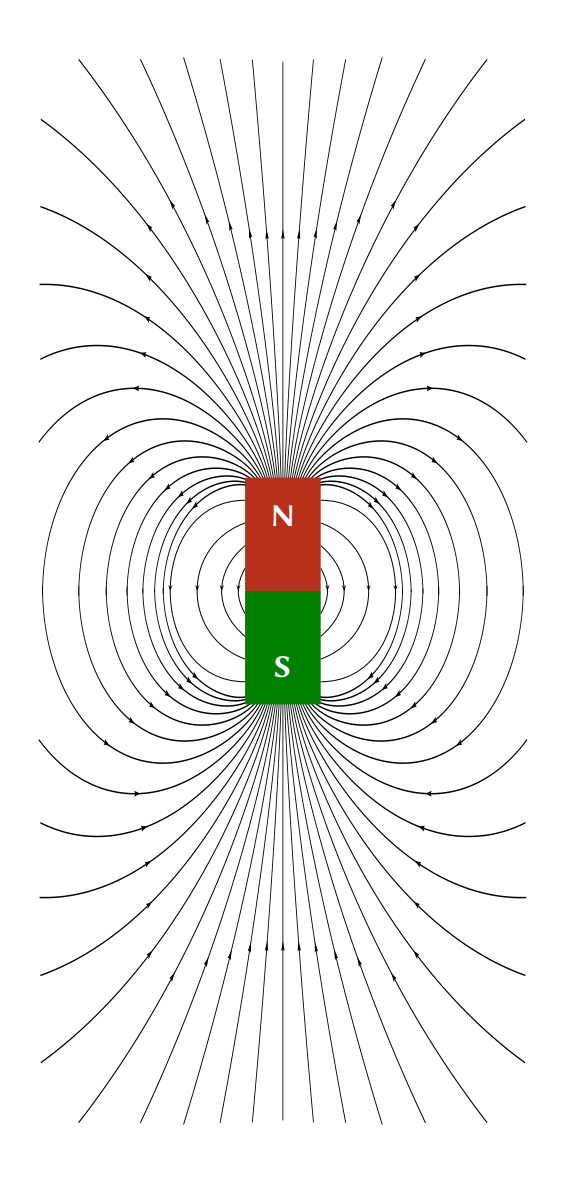

\begin{pspicture\*}(-5,-8)(5,8) \psBarMagnet[showField,nL=18,magnetScale=1 1.5](0,0) \end{pspicture\*}

#### **10 List of all optional arguments for pst-magneticfield**

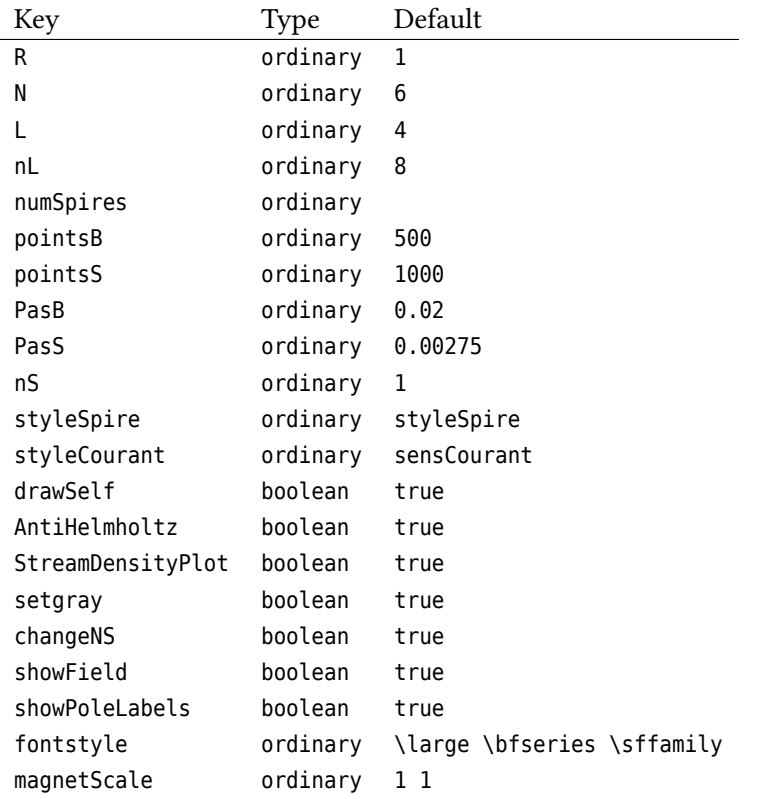

#### **References**

- [1] M. Abramowitz and I. A. Stegun. *Handbook of Mathematical Functions with Formulas, Graphs, and Mathematical Tables*. Corrections appeared in later printings up to the 10th Printing. Washington, D.C., USA: National Bureau of Standards Applied Mathematics Series, U.S. Government Printing Office, 1964.
- [2] Thomas J. Dolan. *Fusion Research, Volume III "Technology"*. Chapter 20 "Water-cooled magnets" , pages 600 ff "circular loops" – Integrating the Biot-Savart Law (in cylindrical geometry). Pergamon Press, 1982.
- [3] Denis Girou. "Présentation de PSTricks". In: *Cahier GUTenberg* 16 (Apr. 1994), pp. 21–70.
- [4] Michel Goosens et al. *The ETEX Graphics Companion*. second. Reading, Mass.: Addison-Wesley Publishing Company, 2007.
- [5] Nikolai G. Kollock. *PostScript richtig eingesetzt: vom Konzept zum praktischen Einsatz*. Vaterstetten: IWT, 1989.
- [6] Herbert Voß. PSTricks Grafik für TEX und ETEX. fifth. Heidelberg/Hamburg: DANTE Lehmanns, 2008.
- [7] Timothy Van Zandt. *multido.tex a loop macro, that supports fixed-point addition*. CTAN:/graphics/pstricks/generic/multido.tex, 1997.
- [8] Timothy Van Zandt and Denis Girou. "Inside PSTricks". In: *TUGboat* 15 (Sept. 1994), pp. 239–246.

## **Index**

**D**

drawSelf, 4

# **G**

graphicx , 19

# **K**

Keyword - drawSel[f](#page-18-0), 4  $- L, 2$ - linecolor, 4 – linewidth , 4 – magnetsca[le](#page-3-1) , 20  $- N$ , [2](#page-1-0)  $-$  nL, 4, 8  $-$  nS, 4, 8 - numSpires, 4, [8](#page-19-0)  $-$  Pa[sB](#page-1-0),  $4$  $-$  Pas[S](#page-3-1),  $4$  $-$  poi[nt](#page-3-1)[sB](#page-7-2),  $4$ – point[sS](#page-3-1) , 4  $- R, 2$ – setgr[ay](#page-3-1) , 14 - showFiel[d](#page-3-1), 18 - StreamDe[ns](#page-3-1)ityPlot, 14 - st[yl](#page-1-0)eCourant, 4

- styleSpi[re](#page-13-1), 4
- $-$  viewpoint,  $12$

# **L**

L, 2 linecolor , 4 linewidth, 4

# **M**

Macro - \psBarM[agn](#page-3-1)et, 17  $-$  \psframe, 12 - \psmagneticfield, 4, 12 - \psmagneticfi[eld](#page-16-1)ThreeD, 4, 12 – \rotatebox , 19 magnetscale,  $20$ 

# **N**

N, 2 nL, 4, 8 nS, 4, 8 nu[mS](#page-1-0)pires, 4, 8

#### **P**

Package – graphicx , 19 – pst-3d , 12 - pst-magneticfield, 2 – pstricks , [4](#page-18-0) PasB , 4 PasS, 4 pointsB , 4 pointsS , 4 \psBa[rM](#page-3-1)agnet , 17 \psfr[am](#page-3-1)e , 12 \psmagn[eti](#page-3-1)cfield, 4, 12 \psmagn[eti](#page-3-1)cfi[eld](#page-16-1)ThreeD, 4, 12 pst-3d , 12 pst-magne[tic](#page-11-1)field [,](#page-3-1) 2 pstricks , 4

# **R**

R, 2 \rotatebo[x](#page-3-1) , 19

## **S**

```
nsCourant, 4
setgray
, 14
showField, 18
StreamDensityPlot
, 14
, 4
ire4
```
# **V**

Value - sensCoura[nt](#page-3-1), 4 - styleSpire, 4 viewpoint , 12